# **APLIKASI PELAYANAN ADMINISTRASI PADA KELURAHAN BAGUSKUNING PALEMBANG**

## <sup>1</sup>Yang Fitria Anggraini, <sup>2</sup>Helda Yudiastuti

<sup>1</sup>Manajemen Informatika, Fakultas Vokasi, Universitas Bina Darma, [yang.fitria06@gmail.com](mailto:yang.fitria06@gmail.com) <sup>2</sup>Manajemen Informatika, Fakultas Vokasi, Universitas Bina Darma, [helda.yudiastuti@binadarma.ac.id](mailto:helda.yudiastuti@binadarma.ac.id)

*Abstract - Kelurahan Baguskuning Palembang strives to provide administrative services to the community in accordance with the provisions in the Baguskuning Village. To improve the quality of service, a computerized administrative service system is needed to facilitate the performance of service providers in the Kelurahan Baguskuning, Palembang. The resulting system is used to serve the process of making unmarried certificates, birth certificates, death certificates, incapacity certificates and domicile certificates.*

*Keywords: Service Quality, Administrative Services, Kelurahan.*

**Abstrak** - Kelurahan Baguskuning Palembang berupaya melaksanakan pelayanan administrasi kepada masyarakat sesuai dengan ketentuan di kelurahan Baguskuning. Untuk peningkatan mutu pelayanan maka dibutuhkan suatu sistem pelayanan administrasi secara terkomputerisasi sehingga mempermudah kinerja penyelenggara pelayanan di kelurahan Baguskuning Palembang. Sistem yang dihasilkan digunakan untuk melayani proses pembuatan surat keterangan belum menikah, surat keterangan kelahiran, surat keterangan kematian, surat keterangan tidak mampu dan surat keterangan domisili.

*Kata kunci:* Mutu Pelayanan, Pelayanan Administrasi, Kelurahan.

#### **1. Pendahuluan**

Kemajuan teknologi yang sangat pesat, mendorong setiap instansi untuk mengikuti perkembangan teknologi dan meningkatkan kemampuan dalam mengelola data informasi agar lebih akurat dan efisien. Kelurahan Baguskuning adalah bagian dari Kecamatan Plaju yang Beralamat di Jalan D.I Panjaitan No.01 RT 01 RW 01 Kota Palembang. Kesibukan serta rutinitas masyarakat yang tinggi menyebabkan masyarakat menginginkan pelayanan yang cepat dan akurat. Pelayanan administrasi yang diberikan Kelurahan Baguskuning masih belum maksimal karena proses pelayanan administrasi di Kelurahan Baguskuning dilakukan secara semi komputerisasi dengan menggunakan Microsoft word, Sehingga pada pembuatan surat akan terjadi kesalahan karena *human error*. Pencatatan surat-surat dilakukan dalam bentuk pembukuan atau arsip, sehingga sering terjadi kesalahan dan kehilangan arsip surat. Hal ini menyebabkan permasalahan pada proses pelayanan administrasi pembuatan surat keterangan yang membutuhkan waktu lama dan kesulitan dalam mendapatkan laporan yang cepat dan akurat. Maka dari itu dengan adanya-aplikasi ini diharapkan membantu mempermudah pegawai kelurahan dalam melakukan proses pelayanan yang lebih efektif dan efisien.

#### **2. Tinjauan Pustaka**

#### **2.1 Pelayanan**

"Pelayanan dapat diartikan sebagai aktivitas yang diberikan untuk membantu, menyiapkan dan mengurus, baik berupa barang atau jasa dari satu pihak ke pihak lain" [1].

## **2.2 Administrasi**

"Administrasi adalah penyelenggaraan wewenang dan otoritas. Otoritas disini dapat dimiliki oleh para aparat birokrasi karena mereka telah mendapatkan legitimasi dari rakyat melalui negara" [2].

## **2.3 Aplikasi**

Aplikasi adalah program-program yang dibuat oleh suatu perusahaan komputer untuk para pemakai yang beroperasi dalam bidang-bidang umum, seperti toko, penerbitan, komunikasi, penerbangan, perdagangan, dan sebagainya [3].

## **2.4 Pengertian MySQL**

*MySQL* adalah sebuah *software database*. *MySQL* merupakan tipe data relasiona yang artinya *MySQL* menyimpan datanya dalam bentuk tabel-tabel yang saling berhubungan [4].

## **3. Metodologi Penelitian**

Dibagian ini, penulis akan menguraikan metode yang digunakan dalam penulisan penelitian. Antara lain :

## **3.1 Metode Pengumpulan Data**

Didalam metode ini, penulis menjelaskan langkah-langkah yang-dijalankan untuk memperoleh data yang diperlukan dalam sebuah penelitian. Diantaranya adalah sebagai berikut:

- 1. Pengamatan (*Observasi*) adalah teknik dimana peneliti melakukan pengamatan langsung ke Kelurahan Baguskuning untuk melihat dari dekat apa saja kegiatan yang yang ada.
- 2. Wawancara *(interview)* adalah tanya jawab kepada pihak Kelurahan untuk memperoleh informasi mengenai masalah penelitian.
- 3. Studi pustaka adalah teknik mengumpulkan serta mempelajari buku-buku yang berkaitan pada sistem pelayanan administrasi untuk mendukung kelancaran penelitian penulis.

### **3.2 Metode Pengembangan Sistem**

Peneliti menggunakan model pengembangan sistem yaitu model air terjun (waterfall), yang menggambarkan pendekatan secara sistematis dan berurutan pada pengembangan perangkat lunak, dimulai spesifikasi kebutuhan pengguna lalu berlanjut melalui tahapan perencanaan (planning), permodelan (modeling), konstruksi (construction), serta penyerahan sistem ke para pelanggan/ pengguna (deployment), kemudian di akhiri dengan dukungan-perangkat lunak lengkap yang dihasilkan [5]. Tahapan metode waterfall seperti-pada gambar dibawah ini [6].

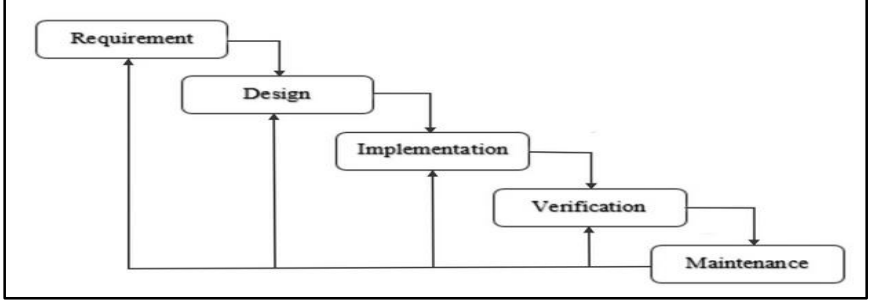

Gambar 1 Metode Waterfall

### **4. Hasil dan Pembahasan**

### **4.1 Planning**

Menurut hasil observasi dan wawancara yang telah dilakukan penulis, bahwa pada proses pelayanan administrasi di Kelurahan Baguskuning dilakukan secara semi komputerisasi dengan menggunakan Microsoft word. Untuk itu dibuatkan aplikasi pelayanan adminstrasi yang dapat mempermudah proses pelayanan administrasi di Kelurahan Baguskuning.

## **4.2 Modeling**

# **4.2.1** *Use Case* **Diagram**

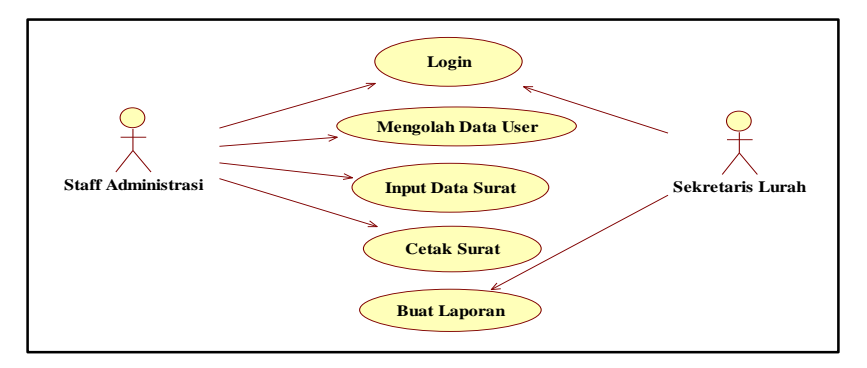

Gambar 2. *Use Case* Diagram

### **4.2.2** *Activity Diagram Login*

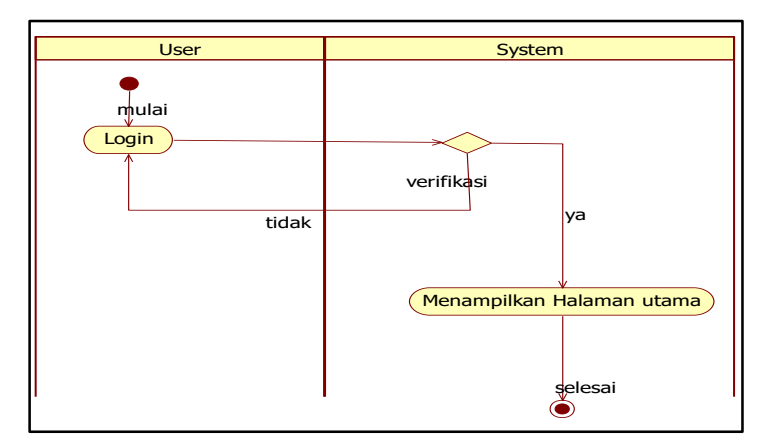

Gambar 3. *Activity Diagram Login*

### **4.2.3** *Activity Diagram* **Kelola User**

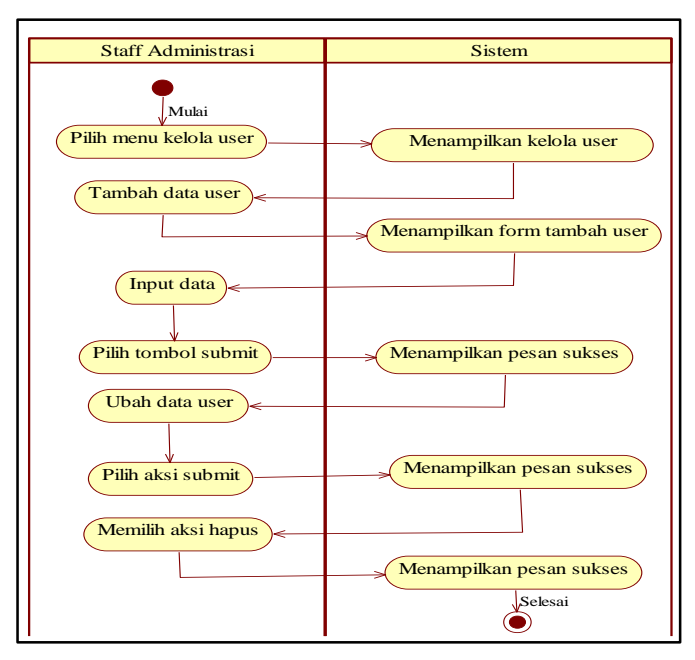

Gambar 4. *Activity Diagram* Kelola User

# **4.2.4** *Activity Diagram* **Buat Surat**

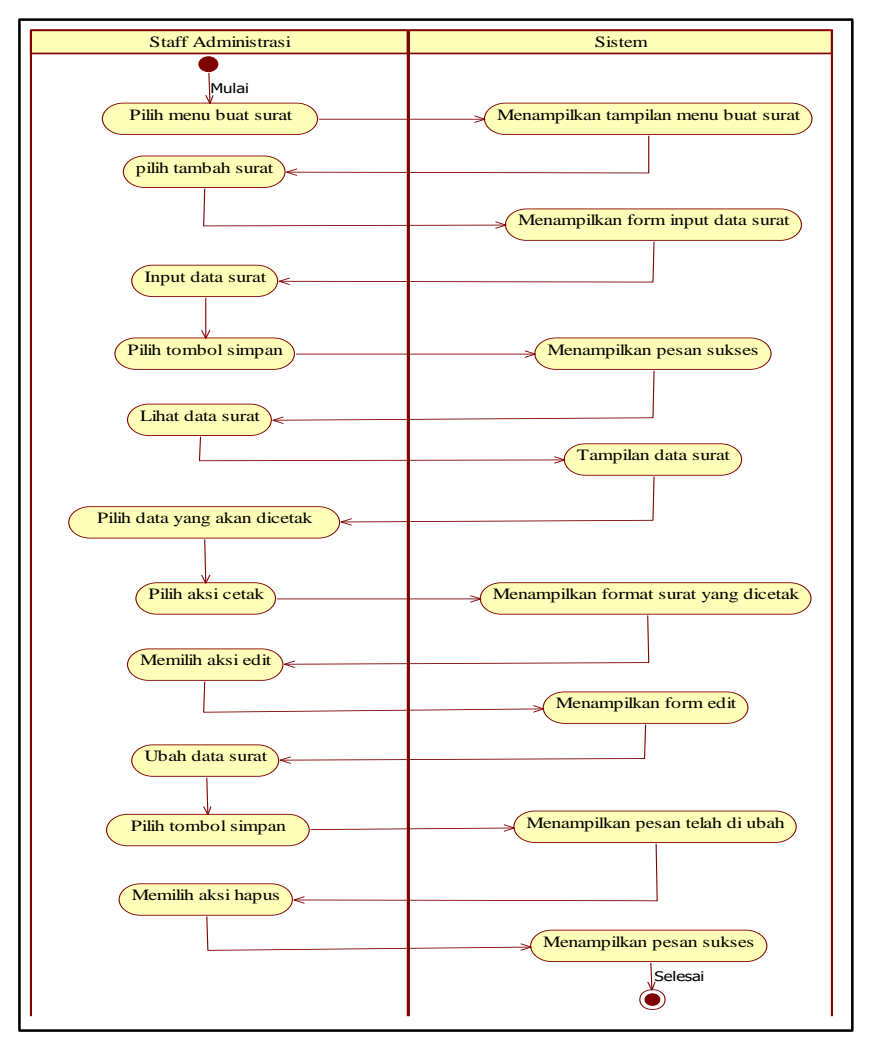

Gambar 5. *Activity Diagram* Buat Surat

**4.2.5** *Activity Diagram* **Laporan Surat**

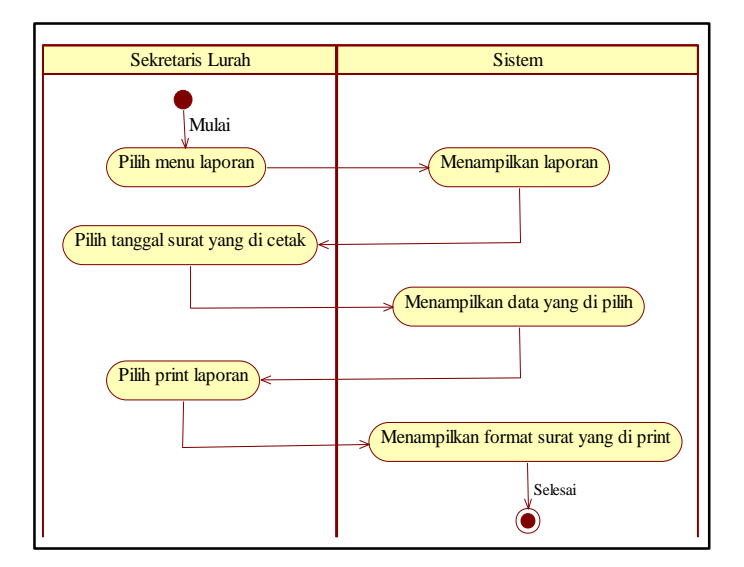

Gambar 6. *Activity Diagram* Buat Surat

## **4.2.6** *Class Diagram*

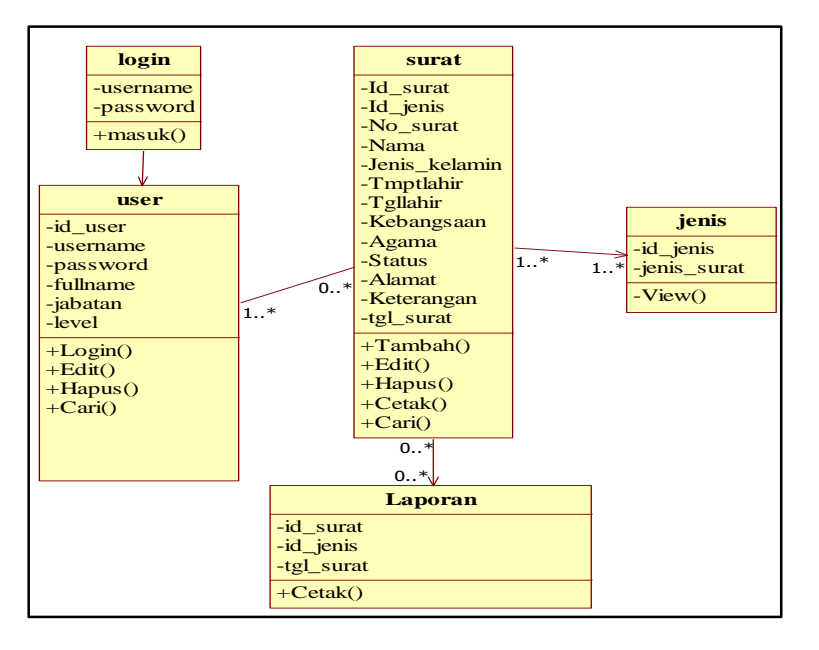

Gambar 7. *Class Diagram* 

## **4.2.7 Tabel**

 $\overline{a}$ 

Tabel 1. Tabel User

| No | Field    | <b>Type</b> | <b>Size</b> | Keterangan        |  |  |  |  |
|----|----------|-------------|-------------|-------------------|--|--|--|--|
|    | Id user  | Int         | 11          | Primary key       |  |  |  |  |
| 2  | Username | Varchar     | 100         | Username          |  |  |  |  |
| 3  | Password | Varchar     | 100         | Password          |  |  |  |  |
| 4  | Fullname | Varchar     | 200         | Nama lengkap user |  |  |  |  |
| 5  | Jabatan  | Varchar     | 200         | Jabatan           |  |  |  |  |
| 6  | Level    | Varchar     | 100         | Level             |  |  |  |  |

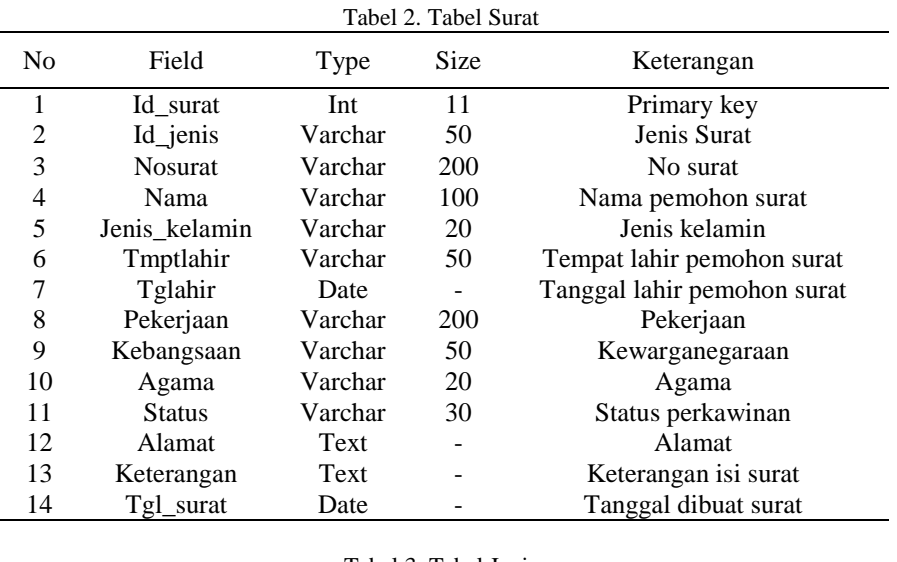

# Tabel 3. Tabel Jenis **No Field Type Size Keterangan** 1 Id\_jenis Varchar 20 Primary Key 2 Jenis\_surat Varchar 100 Jenis Surat

# **4.3 Construction**

### **4.3.1 Halaman Menu Utama**

Halaman menu utama admin merupakan halaman setelah melakukan login, berfungsi sebagai tempat mengelolah halaman kelola user dan buat surat.

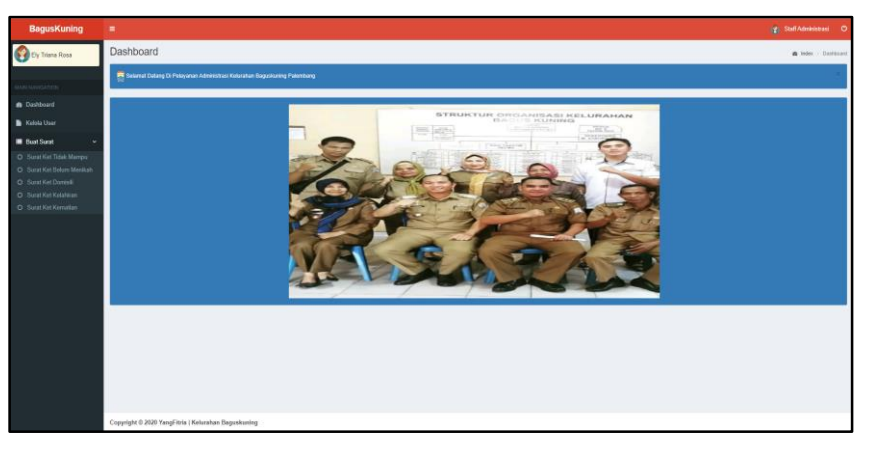

Gambar 8. Halaman Menu Utama

#### **4.3.2 Halaman Kelola User**

Halaman menu kelola user berfungsi sebagai tempat untuk mengelola user, seperti tambah, edit dan hapus data.

| <b>BagusKuning</b>    | ٠                           |                 |                 |                    |                   |                   | (g) lattAtministasi O              |
|-----------------------|-----------------------------|-----------------|-----------------|--------------------|-------------------|-------------------|------------------------------------|
| Dy Triana Rosa        | User Data User              |                 |                 |                    |                   |                   | <b>@</b> Index > Data User         |
| <b>MORADINARIES</b>   |                             |                 |                 |                    |                   |                   | $+$ Tenber                         |
| <b>B</b> Dishboard    | Show to ~ entries           |                 |                 |                    |                   | Search:           |                                    |
| Kelala User           | No                          | Il Username     | IT Nama Lengkap | IT Jabatan         | IT Lovel          | IT ACTION         | 11                                 |
| <b>B</b> Built Seriet | $\mathbf{1}$                | admin           | Ely Triana Rosa | Staff Administrasi | Administrator     | Anda Sedang Login |                                    |
|                       | $\overline{2}$              | sekretaris      | M. Syahril, SH  | Sekretaris         | <b>Sekretaris</b> | $\alpha$ .        |                                    |
|                       | $\mathfrak{I}$              | S <sub>PB</sub> | Systemur Lalla  | Kasi Pelayanan     | Administrator     | $\alpha$ .        |                                    |
|                       | $\ddot{a}$                  | putra           | putra           | Kasi Pelayanan     | Administrator     | $\alpha$ .        |                                    |
|                       | Showing 1 to 4 of 4 entries |                 |                 |                    |                   |                   | Previous 1 Next                    |
|                       |                             |                 |                 |                    |                   |                   |                                    |
|                       | Copyright © 2020            |                 |                 |                    |                   |                   | Kelurahan Baguskuning   Yang fisia |

Gambar 9. Halaman Menu Kelola User

## **4.3.3 Halaman Menu Buat Surat**

Halaman menu buat surat merupakan tempat untuk pembuatan surat sekaligus penyimpanan data surat.

| <b>BagusKuning</b>     | ٠                 |                                                                              |                    |  |           |                    |                     |                   |                                                              |                 |       |    |                                                        |  |                           |                    |   | (2) Staff Administrasi O           |                                     |
|------------------------|-------------------|------------------------------------------------------------------------------|--------------------|--|-----------|--------------------|---------------------|-------------------|--------------------------------------------------------------|-----------------|-------|----|--------------------------------------------------------|--|---------------------------|--------------------|---|------------------------------------|-------------------------------------|
| Ey Titana Rosa         |                   | Data Surat Ket Tidak Mampu<br><b>B</b> Index > Data Serat Kell Tidak Marejur |                    |  |           |                    |                     |                   |                                                              |                 |       |    |                                                        |  |                           |                    |   |                                    |                                     |
| <b>HOTAGEOUS</b> HIGH  |                   | $\ddot{}$<br>Search:                                                         |                    |  |           |                    |                     |                   |                                                              |                 |       |    |                                                        |  |                           |                    |   | Tambah                             |                                     |
| @ Dathboard            | Show 10 v entries |                                                                              |                    |  |           |                    |                     |                   |                                                              |                 |       |    |                                                        |  |                           |                    |   |                                    |                                     |
| <b>R</b> Kelala User   |                   | no là No Surat                                                               | Il Nama Il kelamin |  | Jesis     | Tempat<br>IT lehir | Tanggal<br>IT labin |                   | Pekerjaan    Kebangsaan    Status    Agarra    Alamat    Ket |                 |       |    |                                                        |  | Tanggal<br>IT Suret<br>11 | Pembuat<br>Surat   | и | <b>ACTION</b>                      | $\left\vert \uparrow \right\rangle$ |
| <b>Bast Serat</b><br>× | $\mathbf{A}$      | 61.11/01/ATTTM/BK002020                                                      | Rahma<br>Putri A   |  | Porompuan | Sulawesi           | 16 Jun 1999         | Pogawai<br>Swasta | WN                                                           | Baker<br>Mankah | ISLAM | ÷. | jalan jaya surat ini dibuat untuk<br>koporkaan berekat |  | 03 Oct 2020               | Ely Triana<br>Ross |   | $Q$ $B$<br>$CostR \oplus$          |                                     |
|                        |                   | Showing 1 to 1 of 1 entries                                                  |                    |  |           |                    |                     |                   |                                                              |                 |       |    |                                                        |  |                           |                    |   | Previous<br><b>A</b>               | Next                                |
|                        |                   |                                                                              |                    |  |           |                    |                     |                   |                                                              |                 |       |    |                                                        |  |                           |                    |   |                                    |                                     |
|                        |                   | Copyright @ 2020                                                             |                    |  |           |                    |                     |                   |                                                              |                 |       |    |                                                        |  |                           |                    |   | Kolurahan Baguskuning   Yang firla |                                     |

Gambar 10. Halaman Menu Buat Surat

### **4.3.4 Halaman Menu Laporan Surat**

Halaman menu laporan surat berisi data surat yang telah di input sebelumnya di halaman staff administrasi.

| BagusKuning     | $\equiv$                        |                             |  |                         |  |                               |             |                         |                   |                      |              |  |                                                             |                                               | Selectorio O                |  |  |  |
|-----------------|---------------------------------|-----------------------------|--|-------------------------|--|-------------------------------|-------------|-------------------------|-------------------|----------------------|--------------|--|-------------------------------------------------------------|-----------------------------------------------|-----------------------------|--|--|--|
| M. Syahri, SH   | Laporan sunt Ket Tidak Mampu    |                             |  |                         |  |                               |             |                         |                   |                      |              |  |                                                             | Teletime > Laporent Sorat Kell Tida & Marriso |                             |  |  |  |
| MAIN NAVIGATION | Tanggal<br>$_{\rm GCHK}$<br>ad. |                             |  |                         |  |                               |             |                         |                   |                      |              |  |                                                             |                                               |                             |  |  |  |
| de Dashboard    |                                 |                             |  |                         |  |                               |             |                         |                   |                      |              |  |                                                             |                                               |                             |  |  |  |
| E Laperan Surat |                                 | no No Surat                 |  | Nerno                   |  | Jenis kelamin<br>Tempat lahir |             | Tanggal lahir Pekerjaan | Kebangszon Status |                      | Agama Alamat |  | Ket                                                         |                                               | Tanggal Surat Pembuat Surat |  |  |  |
|                 |                                 | 1 51.11/01/0ET.TM/BK/X/2020 |  | Rahma Putri A Perempuan |  | Sulawasi                      | 16 Jun 1999 | Pegawal Swasta WNI      |                   | <b>Belum Merikah</b> |              |  | ISLAM jalan jaya 7 aurat ini dibaat untuk keperluan berabat | 03 Oct 2020                                   | Ely Triana Rosa             |  |  |  |
|                 |                                 |                             |  |                         |  |                               |             |                         |                   |                      |              |  |                                                             |                                               |                             |  |  |  |

Gambar 11. Halaman Menu Laporan Surat

### **5. Kesimpulan**

Berdasarkan Analisis Sistem yang telah dilakukan, penulis menarik kesimpulan dari hasil penelitian sebagai berikut :

- 1. Peneliti menghasilkan sebuah Aplikasi Pelayanan Administrasi pada Kelurahan Baguskuning Palembang.
- 2. Dengan adanya aplikasi Pelayanan Administrasi pada Kelurahan Baguskuning Palembang dapat membantu mempermudah staff administrasi dan sekretaris dalam melakukan pelayanan administrasi yang ada di Kelurahan Baguskuning Palembang.
- 3. Dengan adanya Aplikasi Pelayanan Administrasi pada Kelurahan Baguskuning Palembang dapat membantu staff administrasi dalam membuat surat keterangan serta dapat membantu sekretaris dalam mengelola data laporan surat keterangan ke dalam sistem yang telah terkomputerisasi.

### **Referensi**

- [1] Ariyadi, B. M., & Bahar, B. 2017. Model Aplikasi Sistem Pelayanan Terpadu Pada Kantor Kelurahan. *Jutisi: Jurnal Ilmiah Teknik Informatika Dan Sistem Informasi*, *5*(1).
- [2] Wati, M., & Despahari, E. 2018. Sistem Informasi Pelayanan Administrasi Kependudukan Dan Catatan Sipil Kelurahan Di Kecamatan Marangkayu Kutai Kartanegara. *Jurnal Rekayasa Teknologi Informasi (JURTI)*, *2*(1), 47–54.
- [3] Supardin, D. 2015. Aplikasi Pengelolaan Data Penduduk di Kantor Kelurahan Margawati. *Jurnal Algoritma*, *12*(2), 410–416.
- [4] Winarto Edy, Zaki Ali. 2014. Pemrograman Web Berbasis HTML5, PHP, dan JavaScript. Jakarta: PT Elex Media Komputindo.
- [5] Rosa, A. S., & Shalahuddin, M. 2013. Rekayasa Perangkat Lunak Terstruktur. *Dan Berorientasi Objek. Informatika. Bandung*.
- [6] Galandi, F. 2016. Metode Waterfall: Definisi, Tahapan, Kelebihan dan-Kekurangan. Diakses 13 Maret 2020, dari [http://www.pengetahuandanteknologi.com/2016/09/metode](http://www.pengetahuandanteknologi.com/2016/09/metode-waterfall-definisi-tahapan.html)[waterfall-definisi-tahapan.html.](http://www.pengetahuandanteknologi.com/2016/09/metode-waterfall-definisi-tahapan.html)